## **Parking & Transportation Services**

**HotSpot Website Instructions**

## **Create a HotSpot account**

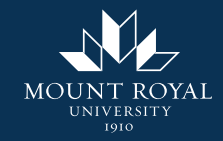

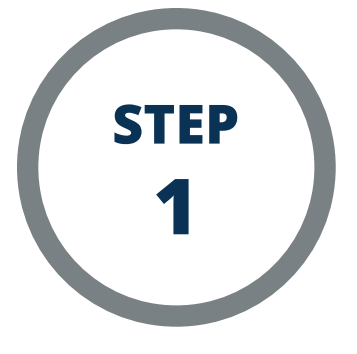

**Go to <https://htsp.ca/>**

**Click "Login" on the top right of the webpage.**

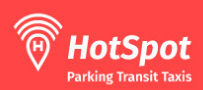

## **Easy Going.**

All of your transportation payments in the palm of your hand. Save time and money on the go with the HotSpot App.

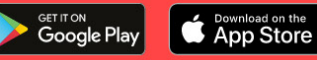

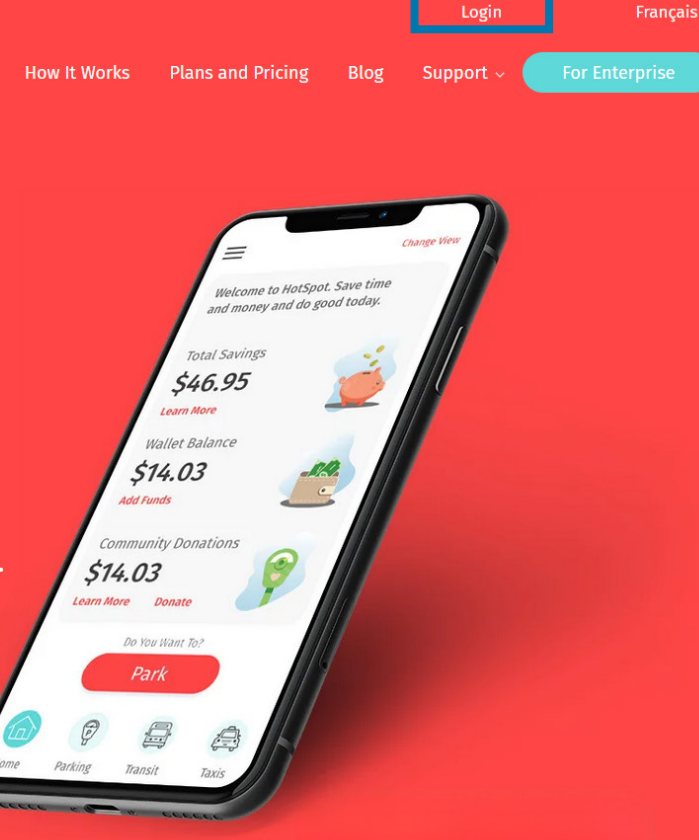

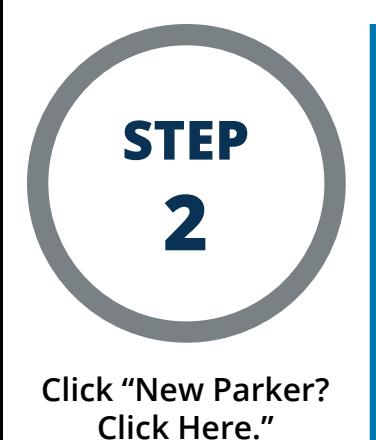

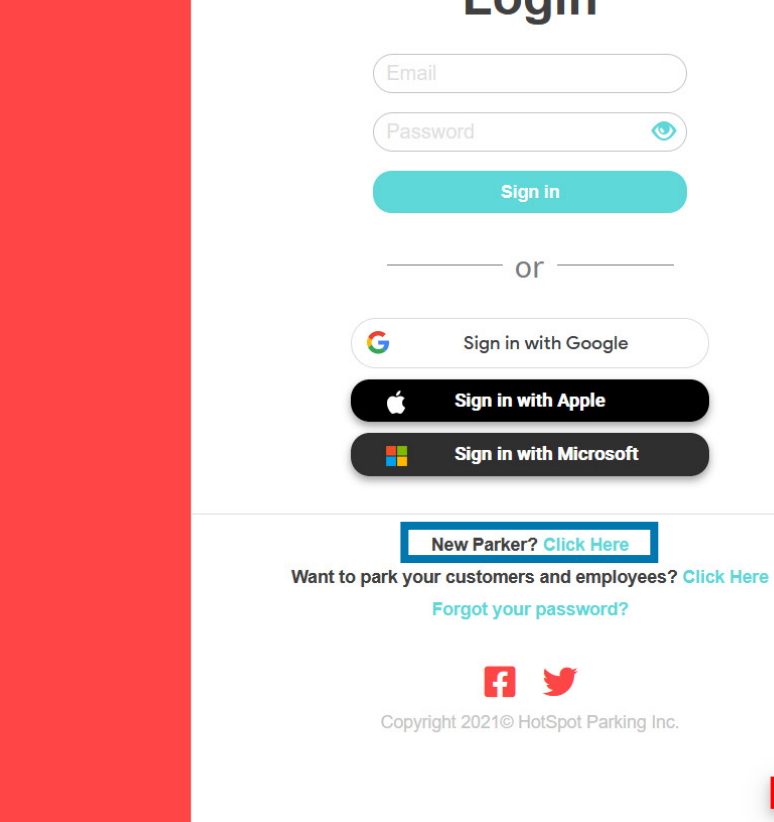

Login

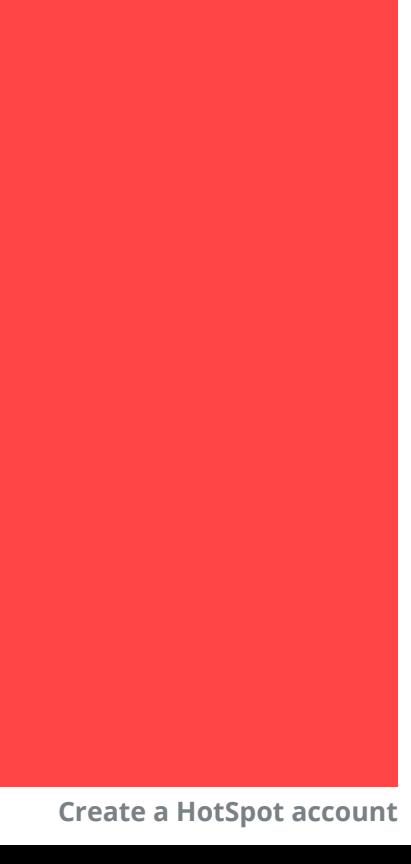

 $\blacktriangleright$ 

**Select "Calgary." If you are a staff member or student, enter your Mount Royal (@mtroyal.ca) email address. You MUST use your Mount Royal email address in order to gain access to parking permits. If you are a visitor, use your preferred email address. Create a password that meets the requirements, then click "Finish."**

**step**

**3**

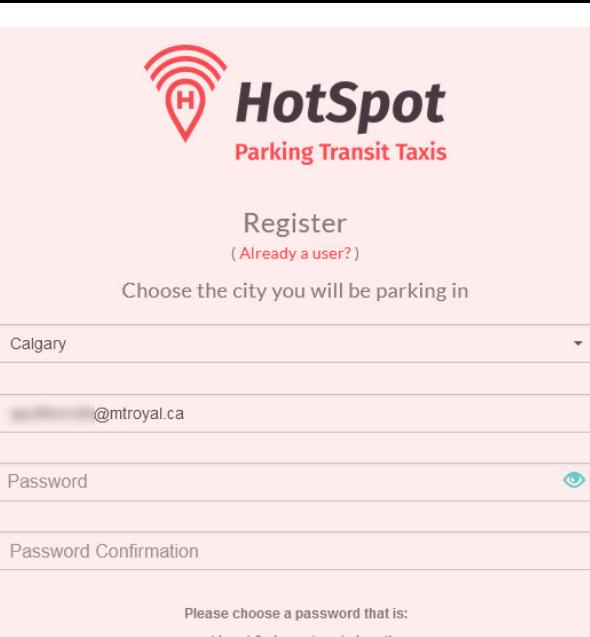

• at least 6 characters in length

• has a minimum of one lowercase and one uppercase letter

• at least one number

• and one special character (@#\$%^&\*)

By clicking Finish, I agree to the HotSpot Parking Terms of **Service and Privacy Policy** 

Finish

**Create a HotSpot account**